# 长安福特翼虎驾驶员侧车窗初始化

实测车型: 2014年款长安福特翼虎, VIN 码: LVSHJCAB6EE56\*\*\*\*, 如下图

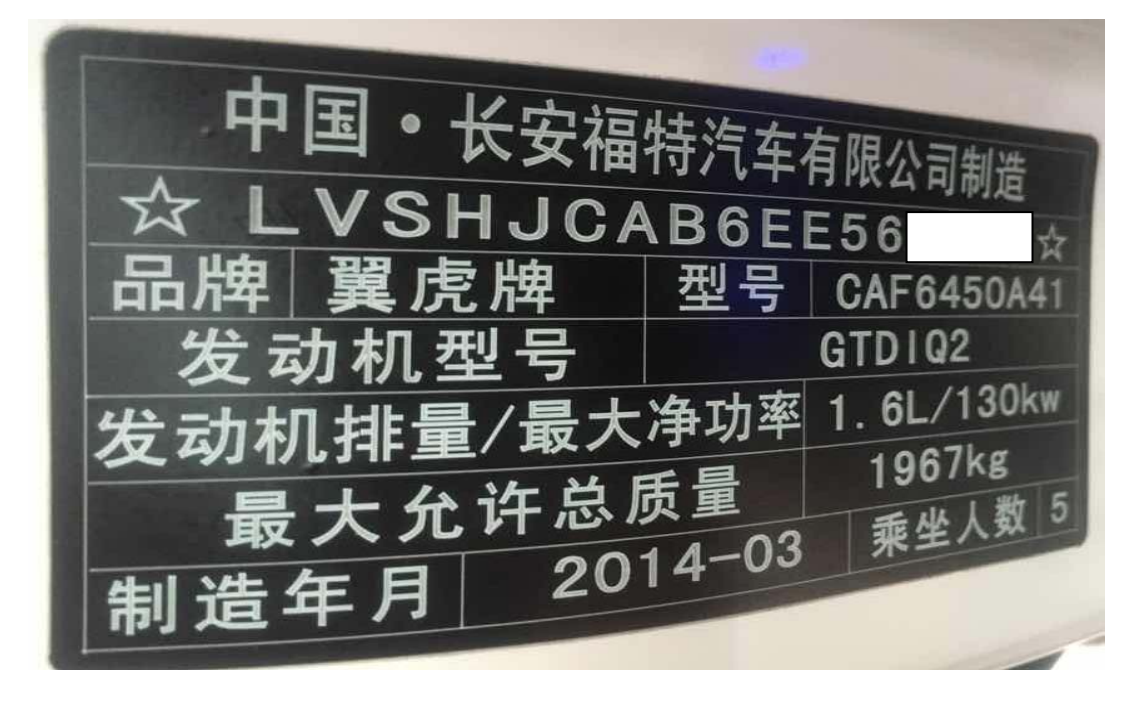

# 功能说明:

2014 款长安福特翼虎以下几种情况需要初始化

- 驾驶员侧车窗相关部件有进行更换
- z 驾驶员侧车窗电动自动功能失效
- 车窗的便捷功能失效,比如不能一键关闭/开启

# 操作指引:

1).依次选择智能诊断→识别出车辆→选择→诊断,如图 1;

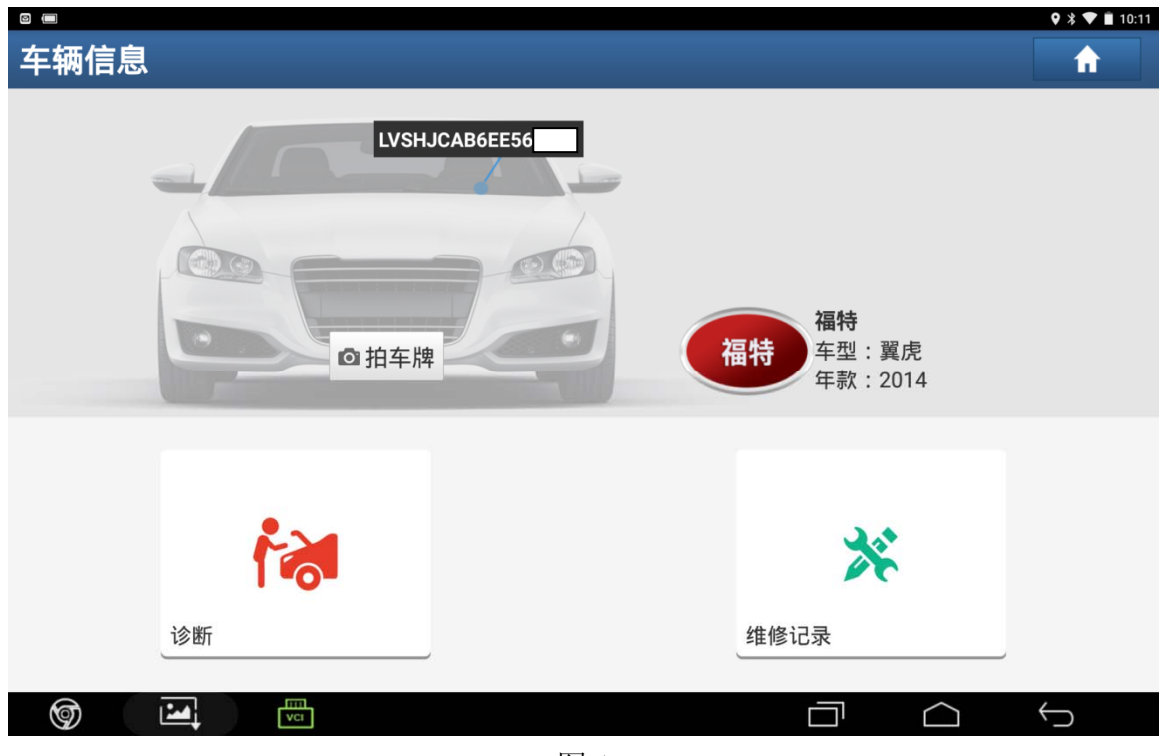

图 1

#### 2). 选择"自动搜索", 如图 2;

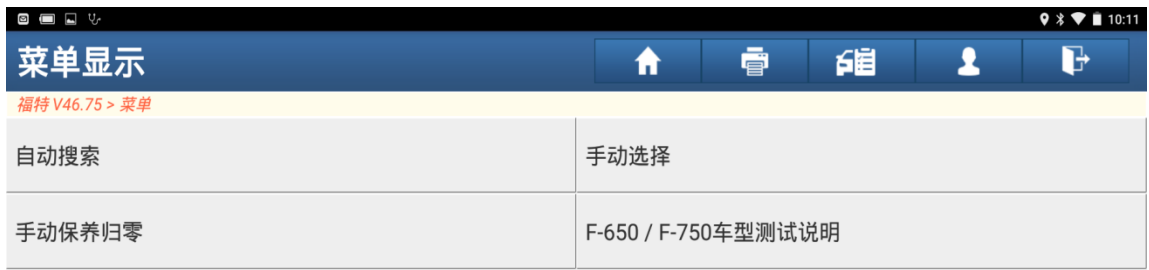

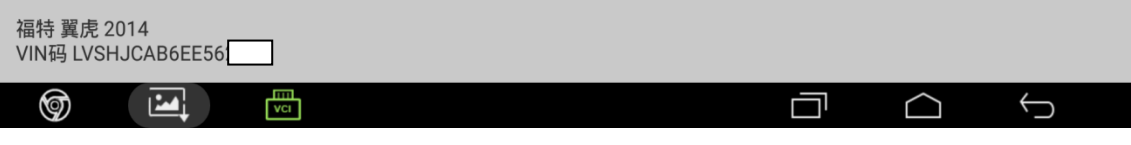

图 2

### 3).确定车辆信息,选择"确定",如图 3;

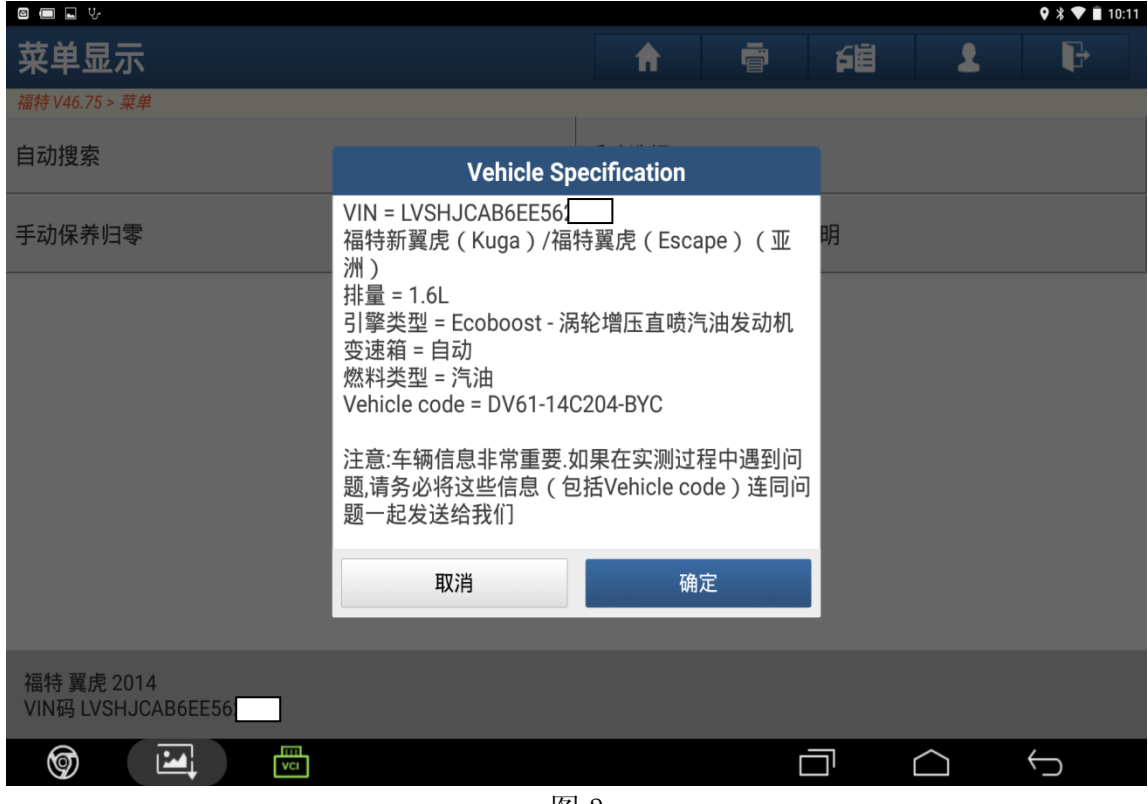

#### 图 3

#### 4). 选择"快速测试", 如图 4;

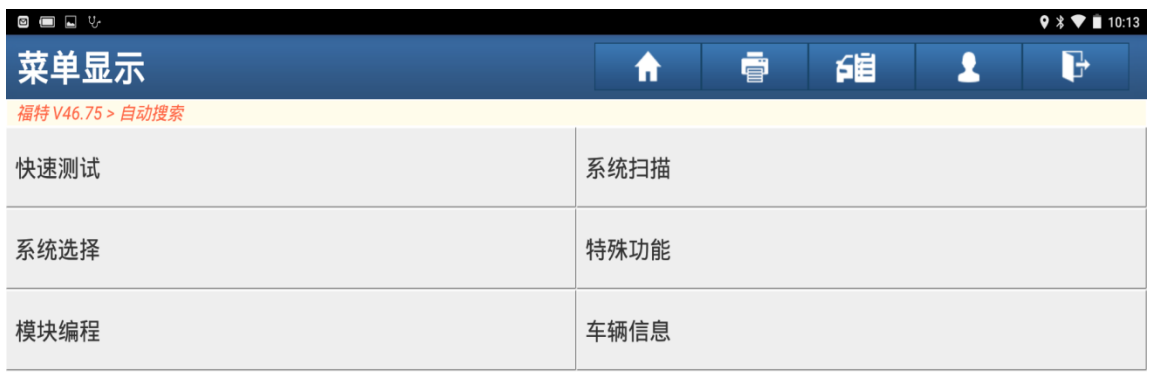

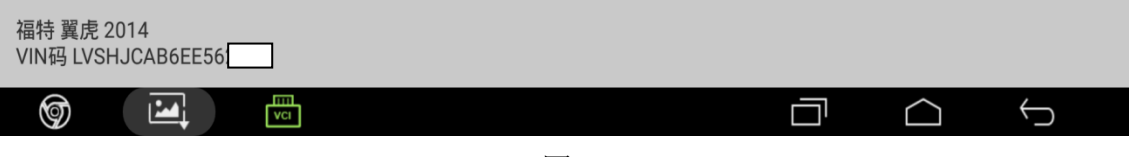

图 4

5).扫描出系统,选择"司机前门模块",如图 5;

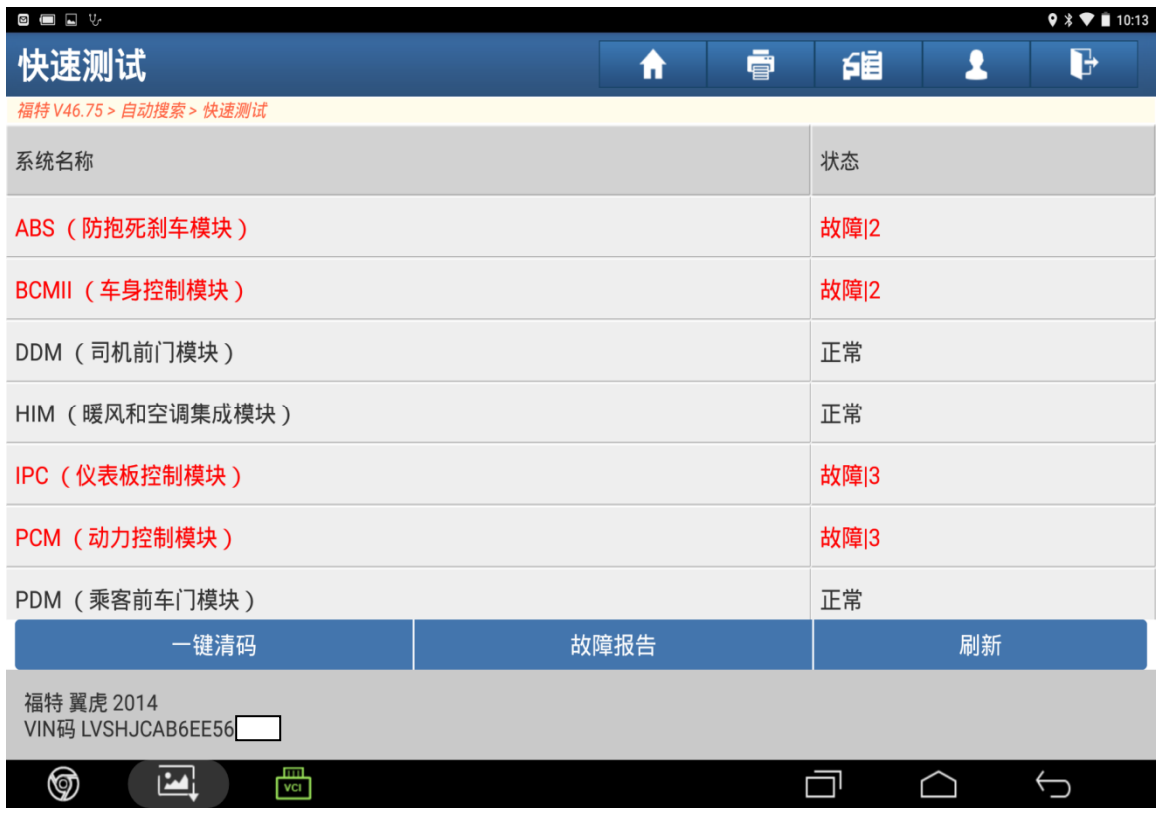

图 5

### 6).选择"特殊功能",如图 6;

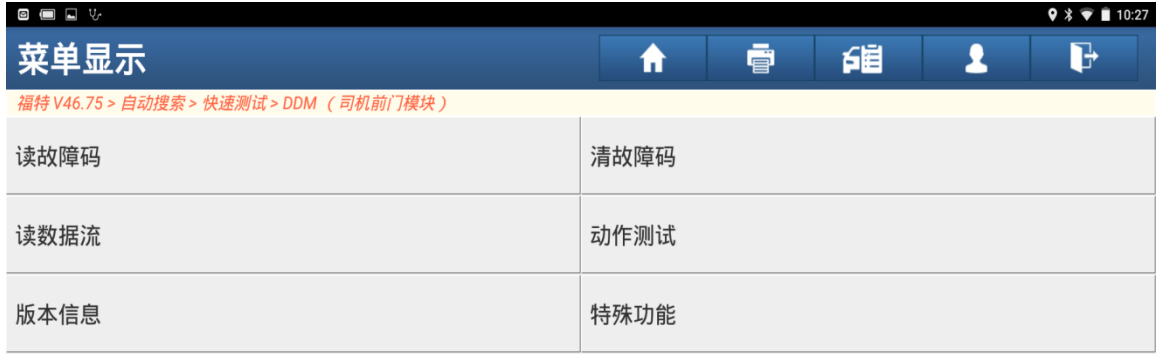

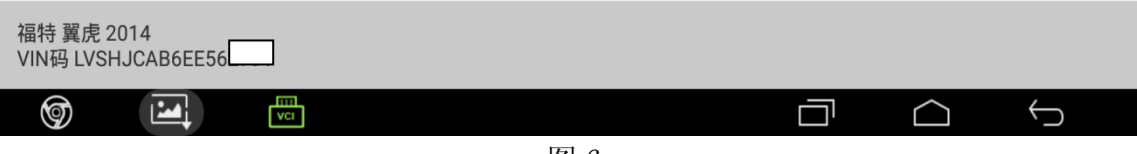

7). 选择"驾驶员侧", 点击"确定", 如图 7;

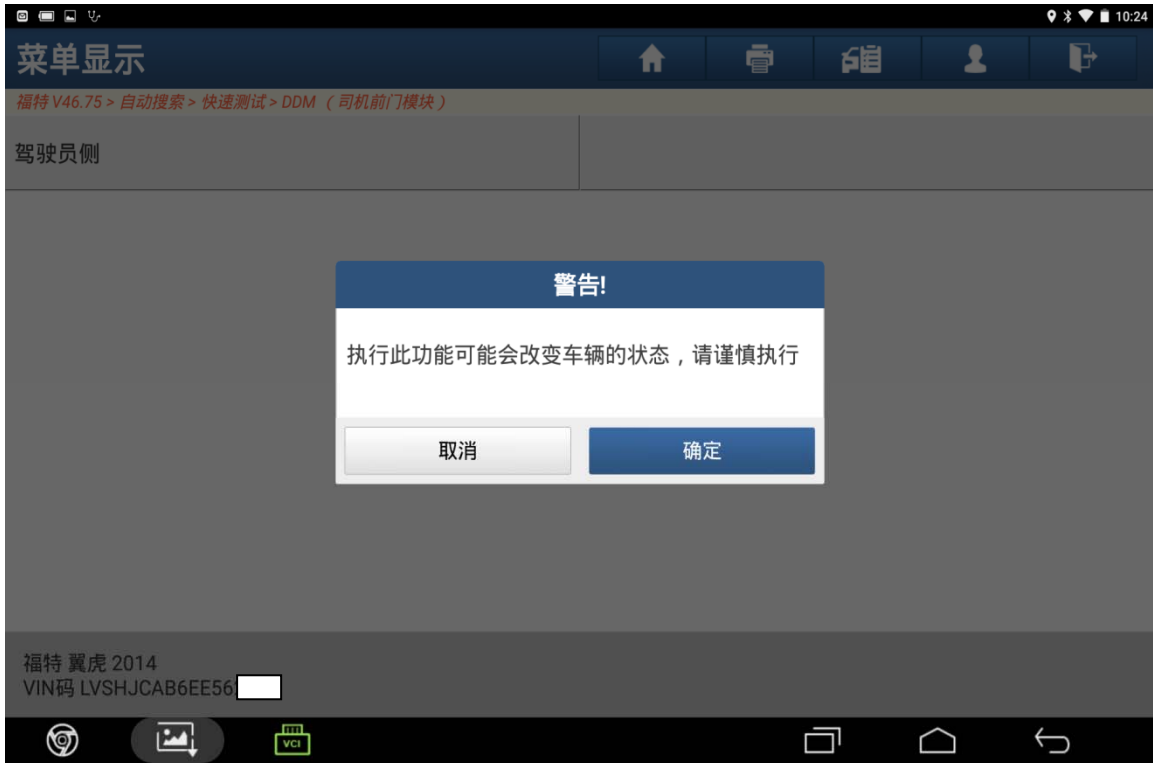

图 7

8). 满足提示条件后,选择"确定",如图 8;

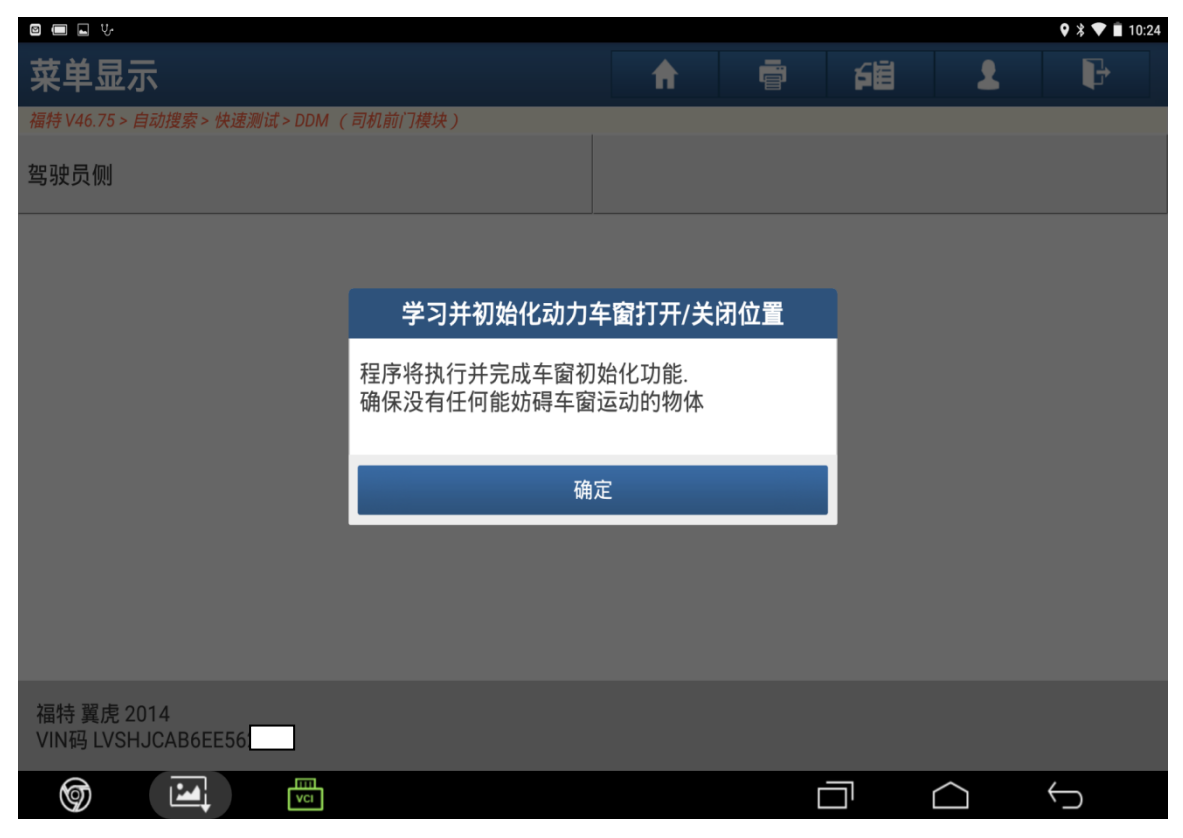

图 8

9).选择"是",如图 9;

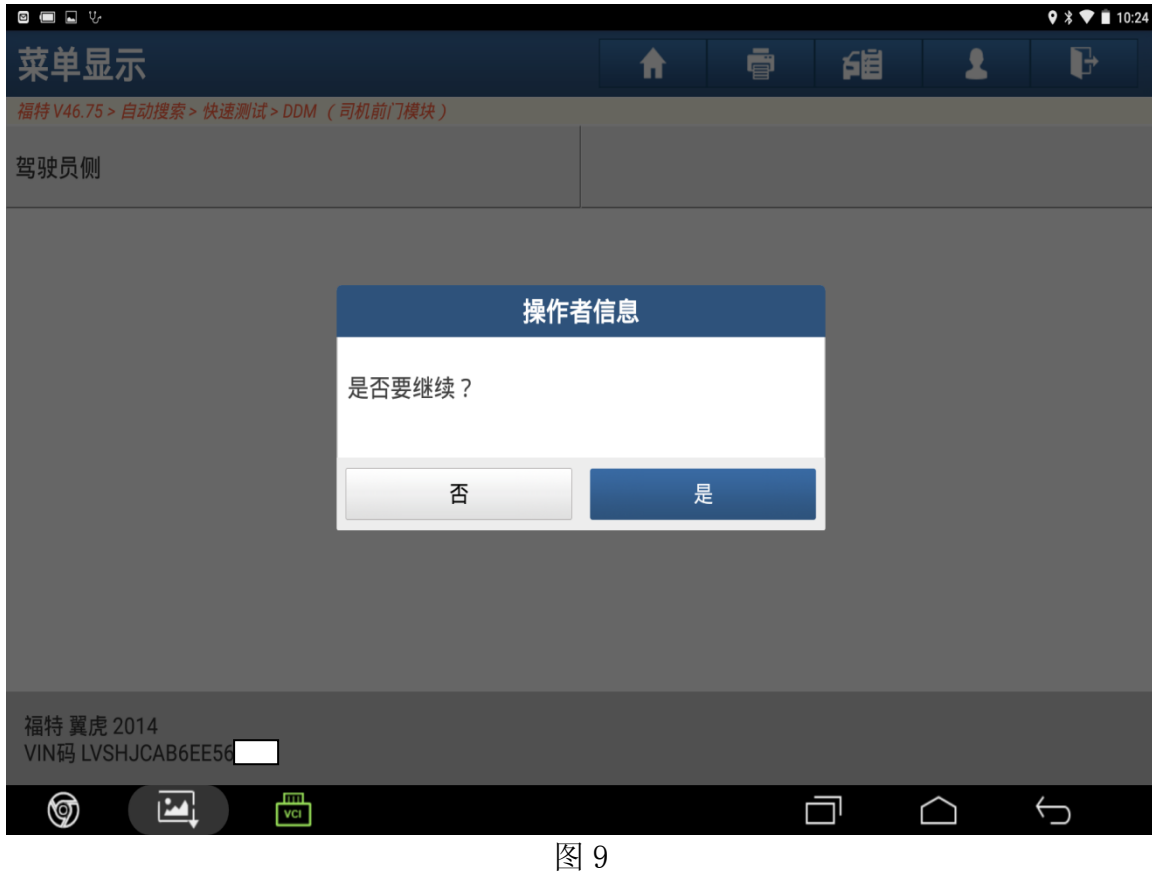

10). 根据提示将点火开关设在开位,选择"是",如图 10;

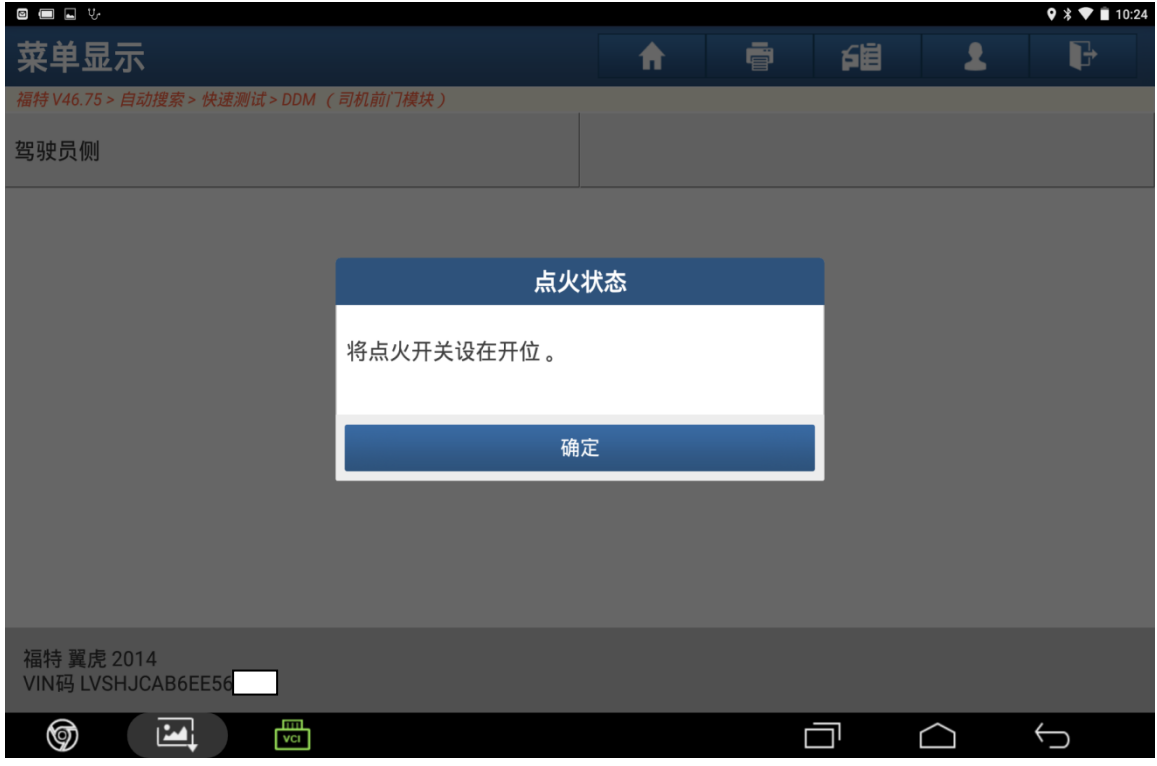

图 10

11). 可以看到驾驶员侧车窗向上向下各复位一次,完成后点击"确定",如图 11;

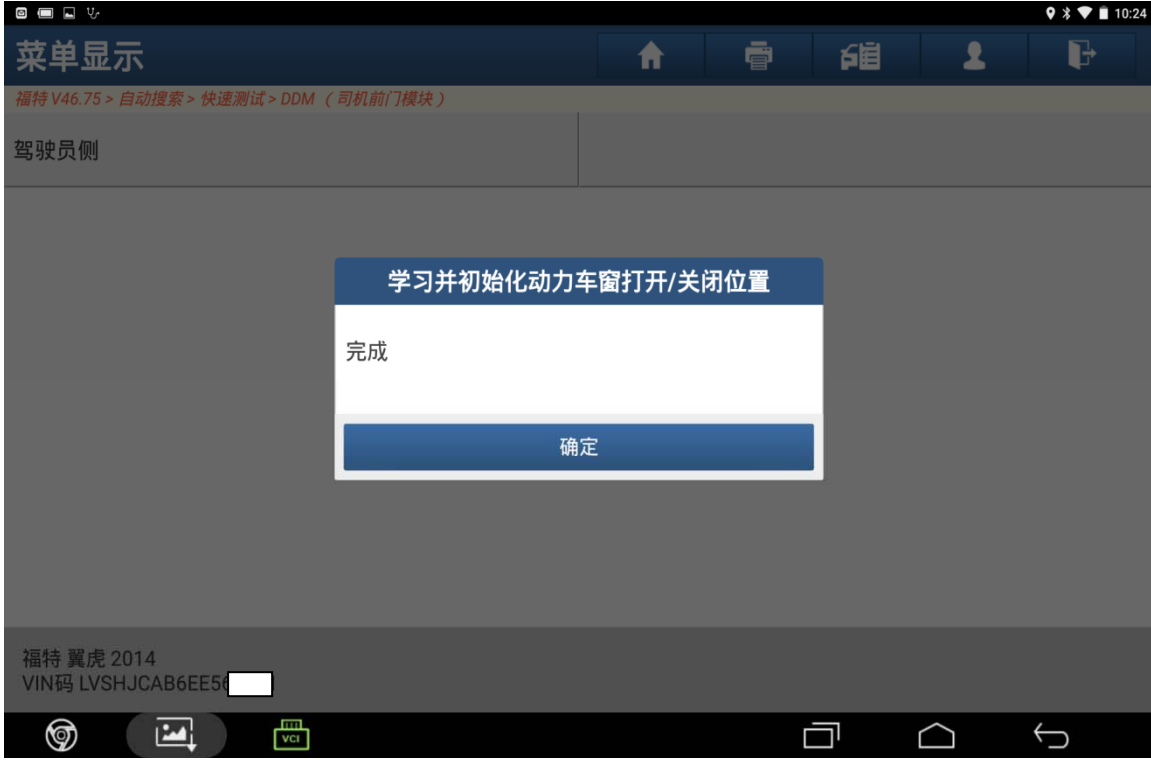

图 11

12). 根据提示将点火开关设在关位(0位)后, 点击"确定", 如图 12;

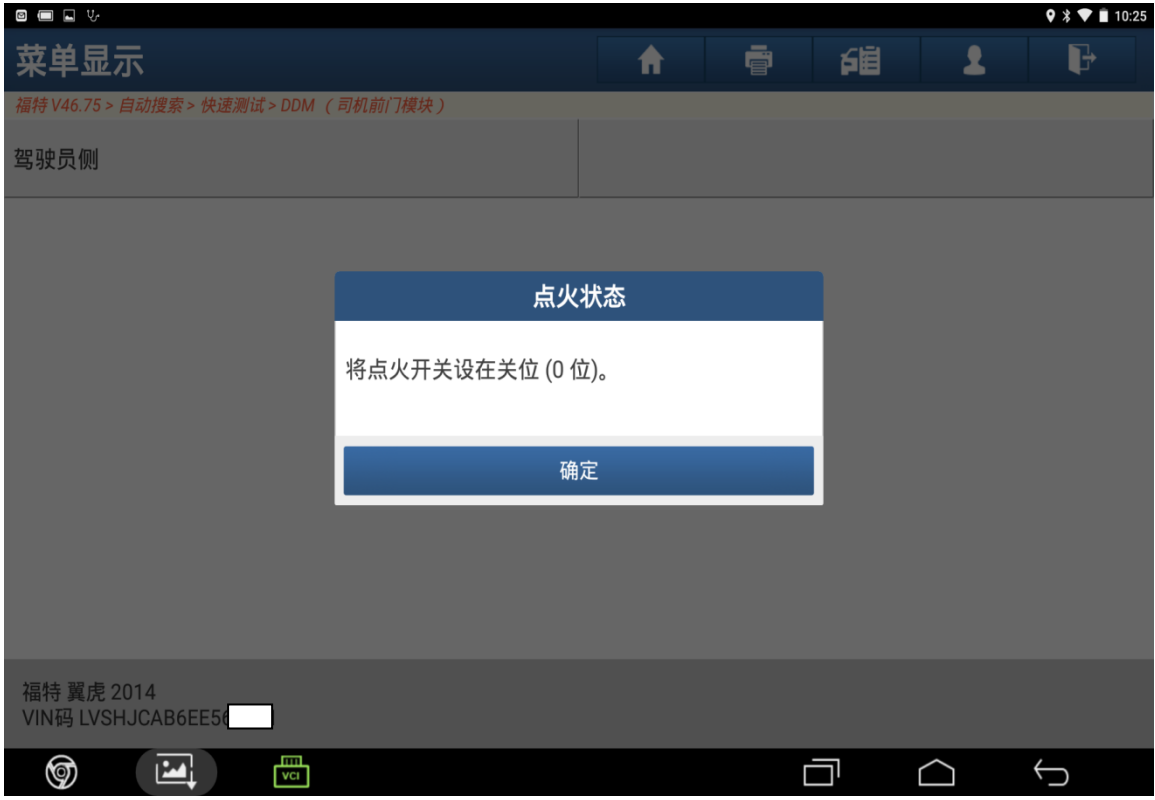

图 12

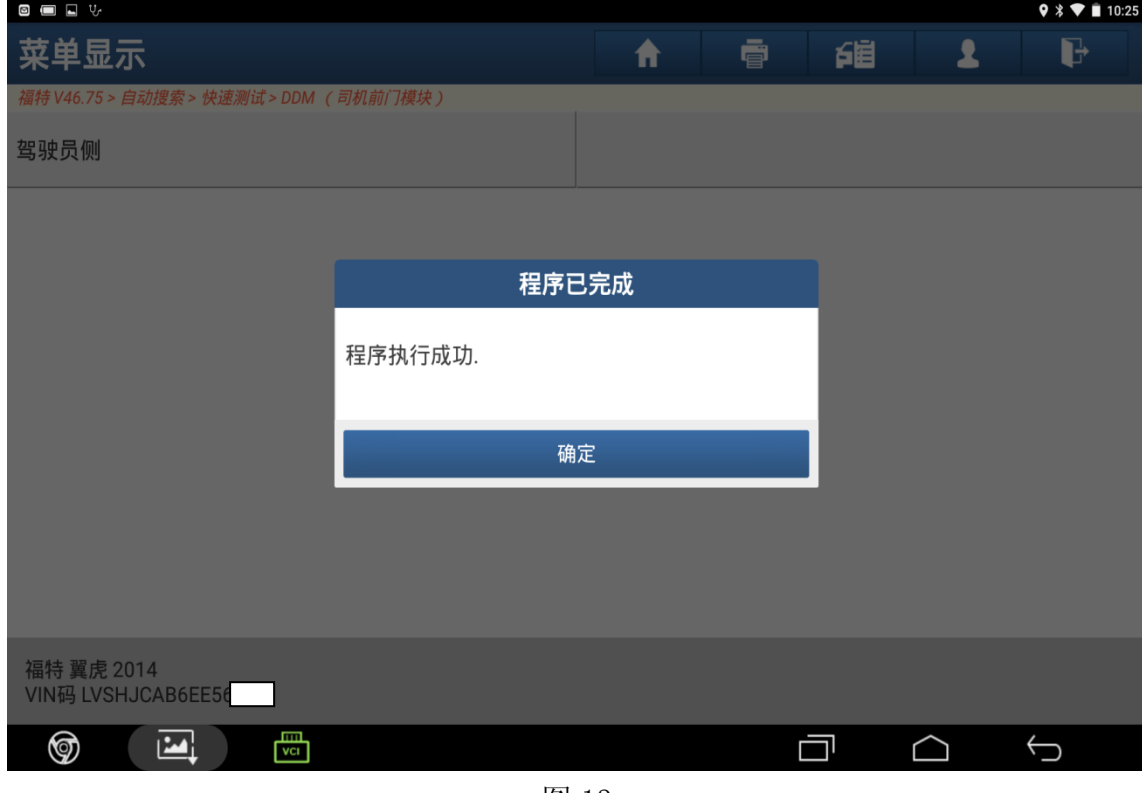

图 13

# 声明:

该文档内容归深圳市元征科技股份有限公司版权所有,任何个人和单位不经同 意不得引用或转载。